- Log onto www.dgs.pa.gov
- 2. Select BUSINESSES. Hover over MATERIALS AND SERVICES PROCUREMENT

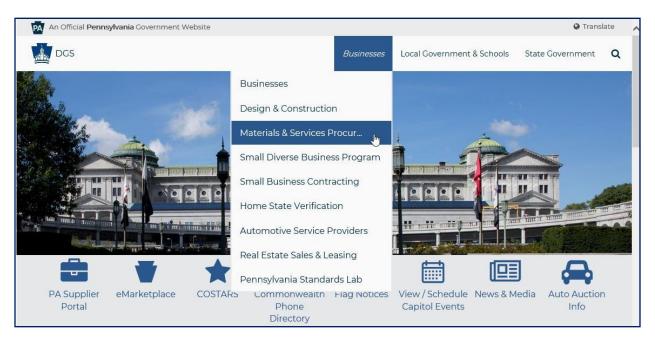

3. The Materials & Services Procurement page displays, scroll down

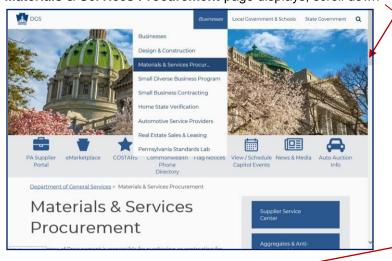

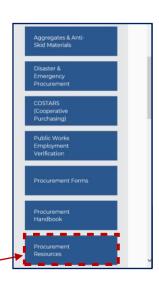

4. Select **PROCUREMENT RESOURCES** link

The Procurement Resources page displays; down the middle of the page select AGENCY DASHBOARD link

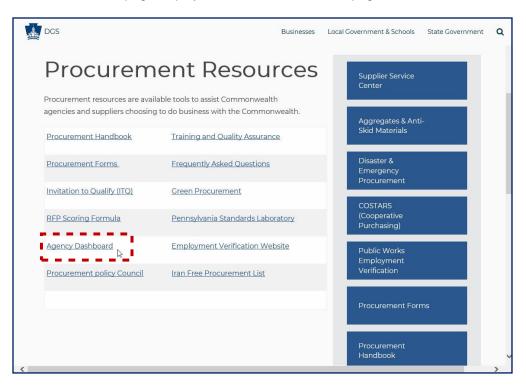

6. The Agency Dashboard page displays; scroll down under SRM RELATED DOCUMENTS section, select the **Ship to Address Change Form** link

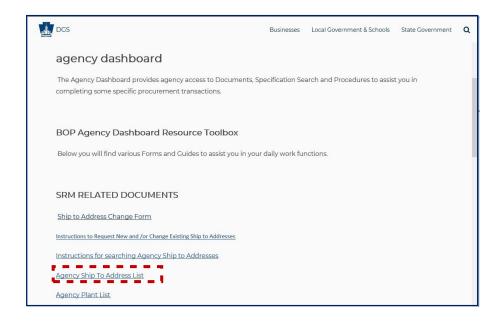

- 7. The Ship to Address Form has been updated in SharePoint. **Enter all mandatory fields indicated with an asterisk \*.** Select the **SUBMIT** button upon completion.
  - i. A list of the mandatory fields and associated information is provided below the screenshot of the Form.

**NOTE:** Please **DO NOT** use the menu toolbar located at the top left corner of the Form; as it is only to be used by the IT Developer.

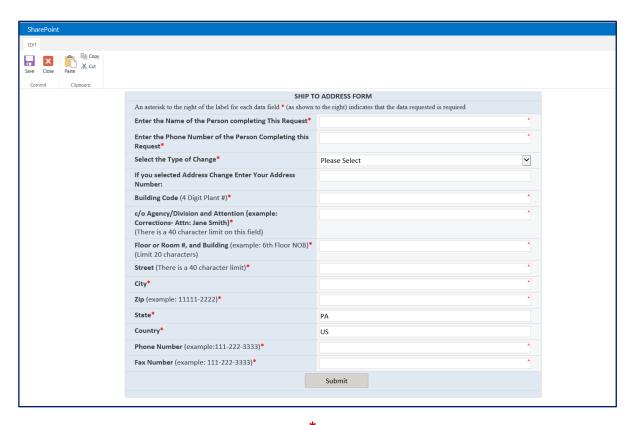

An asterisk to the right of the label for each data field indicates that the data requested is required

- Enter Name of Person Completing this Request\*
- Enter the Phone Number of the Person Completing this Request\*
- Select Type of Change\*: Expand the downward arrow and select Add or Change (Add = Adding a new address; Change = Changes to an existing address)
- If you selected Address Change Enter your Address Number: For example, enter a 6-8-digit number (only when you select Change)

**Note:** When selecting Change from the **Type of Change** field, you must enter a 6-8-digit number within the address number field. This number is located within Column A of the <u>Agency Ship to Address List</u>.

For end user procedures on how to "Search for Agency Ship-to-Addresses" please select this link: Instructions for Searching Agency Ship-to-Addresses.

- Building Code (4-digit Plant #) \*
- c/o Agency/Division and Attention (example: Corrections-Attn: Jane Smith) \*
  (There is a 40-character limit on this field)
- Floor or Room #, and Building (example: 6<sup>th</sup> Floor NOB) \*
  (Limit 20 characters. If no floor or building number, type "N/A" in the field)
- Street (There is a 40-character limit) \*
- City\* (example: Harrisburg)
- Zip Code\* (example: 11111-2222)
- State\* (example: PA)
- Country\* (example US)
- Phone Number (example: 111-222-3333) \* If there is no phone number, enter all sevens; e.g. (777-777-7777).
- **Fax Number** (example: 111-222-3333) \* If there is no fax number, enter all sevens; e.g. (777-777-7777).

**END**